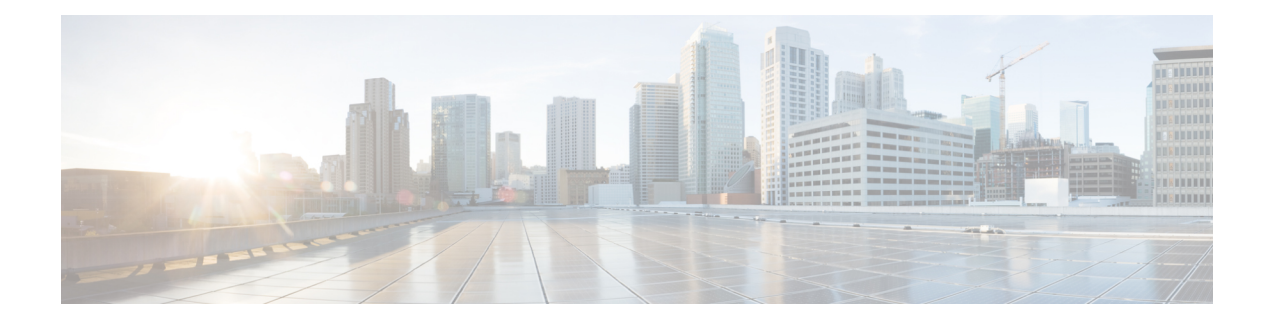

# **Configuring IGMP**

This chapter describes how to configure the Internet Group Management Protocol (IGMP) on Cisco Nexus 3600 platform switches for IPv4 networks.

This chapter includes the following sections:

- About [IGMP,](#page-0-0) on page 1
- Guidelines and [Limitations](#page-3-0) for IGMP, on page 4
- Default [Settings](#page-3-1) for IGMP, on page 4
- [Configuring](#page-4-0) IGMP Parameters, on page 5
- Verifying the IGMP [Configuration,](#page-12-0) on page 13
- [Configuration](#page-12-1) Examples for IGMP, on page 13
- [Where](#page-13-0) to Go Next, on page 14

## <span id="page-0-0"></span>**About IGMP**

IGMPis an IPv4 protocol that a host usesto request multicast data for a particular group. Using the information that is obtained through IGMP, the software maintains a list of multicast group or channel memberships on a per-interface basis. The systems that receive these IGMP packets send multicast data that they receive for requested groups or channels out the network segment of the known receivers.

By default, the IGMP process is running. You cannot enable IGMP manually on an interface. IGMP is automatically enabled when you perform one of the following configuration tasks on an interface:

- Enable PIM.
- Statically bind a local multicast group.
- Enable link-local group reports

### **IGMP Versions**

The switch supports IGMPv2 and IGMPv3, and IGMPv1 report reception.

By default, the software enables IGMPv2 when it starts the IGMP process. You can enable IGMPv3 on interfaces where you want its capabilities.

IGMPv3 includes the following key changes from IGMPv2:

- Support for Source-Specific Multicast (SSM), which builds shortest path trees from each receiver to the source, through the following features:
	- Host messages that can specify both the group and the source.
	- The multicast state that is maintained for groups and sources, not just for groups as in IGMPv2.
- Hosts no longer perform report suppression, which means that hosts always send IGMP membership reports when an IGMP query message is received.

For detailed information about IGMPv2, see RFC [2236](http://www.ietf.org/rfc/rfc2236.txt).

For detailed information about IGMPv3, see RFC [3376](http://www.ietf.org/rfc/rfc3376.txt).

### **IGMP Basics**

The basic IGMP process of a router that discovers multicast hosts is shown in this figure. Hosts 1, 2, and 3 send unsolicited IGMP membership report messages to initiate receiving multicast data for a group or channel.

#### **Figure 1: IGMPv1 and IGMPv2 Query-Response Process**

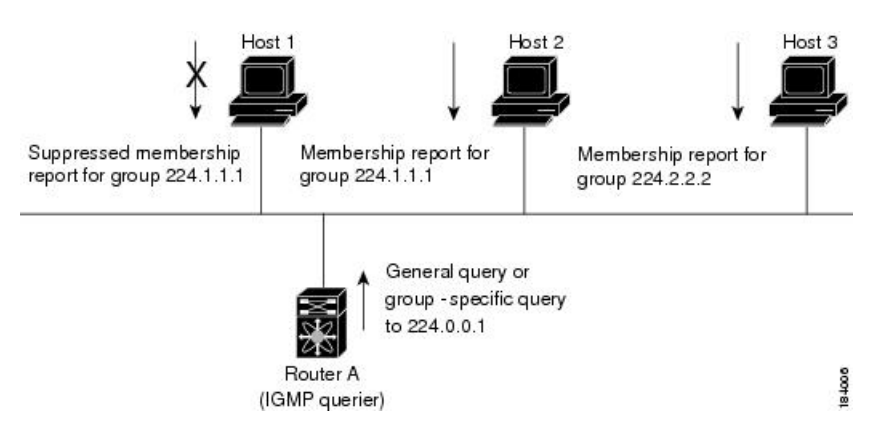

In the figure **IGMPv1 and IGMPv2 Query-Response Process**, router A, which is the IGMP designated querier on the subnet, sends query messages to the all-hosts multicast group at 224.0.0.1 periodically to discover whether any hosts want to receive multicast data. You can configure the group membership timeout value that the router uses to determine that no members of a group or source exist on the subnet. For more information about configuring the IGMP parameters, see the Configuring IGMP Interface Parameters section.

The software elects a router as the IGMP querier on a subnet if it has the lowest IP address. As long as a router continues to receive query messages from a router with a lower IP address, it resets a timer that is based on its querier timeout value. If the querier timer of a router expires, it becomes the designated querier. If that router later receives a host query message from a router with a lower IP address, it drops its role as the designated querier and sets its querier timer again.

In this figure, host 1's membership report is suppressed and host 2 sends its membership report for group 224.1.1.1 first. Host 1 receives the report from host 2. Because only one membership report per group needs to be sent to the router, other hosts suppress their reports to reduce network traffic. Each host waits for a random time interval to avoid sending reports at the same time. You can configure the query maximum response time parameter to control the interval in which hosts randomize their responses.

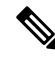

#### IGMPv1 and IGMPv2 membership report suppression occurs only on hosts that are connected to the same port. **Note**

In the following figure, router A sends the IGMPv3 group-and-source-specific query to the LAN. Hosts 2 and 3 respond to the query with membership reports that indicate that they want to receive data from the advertised group and source. This IGMPv3 feature supports SSM. For information about configuring SSM translation to support SSM for IGMPv1 and IGMPv2 hosts, see the [Configuring](#page-10-0) an IGMP SSM Translation, on page 11 section.

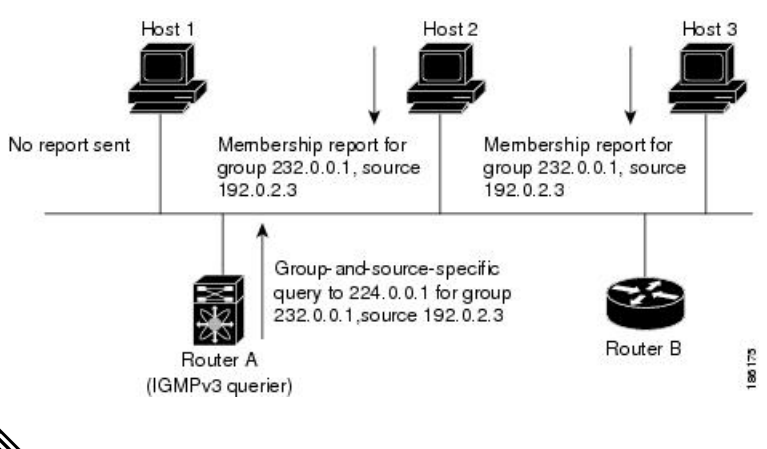

#### **Figure 2: IGMPv3 Group-and-Source-Specific Query**

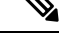

**Note** IGMPv3 hosts do not perform IGMP membership report suppression.

Messages that are sent by the designated querier have a time-to-live (TTL) value of 1, which means that the directly connected routers on the subnet do not forward the messages. You can configure the frequency and number of query messages sent specifically for IGMP startup, and you can configure a short query interval at startup so that the group state is established as quickly as possible. Although unnecessary, you can tune the query interval that is used after startup to a value that balances the responsiveness to host group membership messages and the traffic that is created on the network.

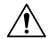

**Caution** Changing the query interval can severely impact multicast forwarding.

When a multicast host leaves a group, a host that runs IGMPv2 or later sends an IGMP leave message. To check if this host is the last host to leave the group, the software sends an IGMP query message and starts a timer that you can configure called the last member query response interval. If no reports are received before the timer expires, the software removes the group state. The router continues to send multicast traffic for a group until its state is removed.

You can configure a robustness value to compensate for packet loss on a congested network. The robustness value is used by the IGMP software to determine the number of times to send messages.

Link local addresses in the range 224.0.0.0/24 are reserved by the Internet Assigned Numbers Authority (IANA). Network protocols on a local network segment use these addresses; routers do not forward these addresses because they have a TTL of 1. By default, the IGMP process sends membership reports only for nonlink local addresses, but you can configure the software to send reports for link local addresses.

For more information about configuring the IGMP parameters, see the Configuring IGMP Interface Parameters section.

### **Virtualization Support**

Cisco NX-OSsupports virtual routing and forwarding (VRF). You can define multiple VRFinstances. A VRF configured with IGMP supports the following IGMP features:

- IGMP is enabled or disabled on per interface.
- IGMPv1, IGMPv2, and IGMPv3 provide router-side support.
- IGMPv2 and IGMPv3 provide host-side support.
- Supports configuration of IGMP querier parameters
- IGMP reporting is supported for link local multicast groups.
- IGMP SSM-translation supports mapping of IGMPv2 groups to a set of sources.
- Supports multicast traceroute (Mtrace) server functionality to process Mtrace requests.

For information about configuring VRFs, see the Cisco Nexus 3000 Series NX-OS Unicast [Routing](https://www.cisco.com/c/en/us/td/docs/switches/datacenter/nexus3000/sw/unicast/602_u1_1/l3_nx-os.html) [Configuration](https://www.cisco.com/c/en/us/td/docs/switches/datacenter/nexus3000/sw/unicast/602_u1_1/l3_nx-os.html) Guide.

### <span id="page-3-0"></span>**Guidelines and Limitations for IGMP**

IGMP has the following guidelines and limitations:

- All external multicast router ports (either statically configured or dynamically learned) use the global LTL index. When there is a miss, traffic in VLAN X goes out on all multicast router ports that allow VLAN X.
- You can use the ip igmp join-group command to bind the switch to a multicast group. The switch generates an IGMP join for the specified group, and any multicast packets that are destined to the group are sent to the CPU. You cannot use the ip igmp join-group command to program any Outgoing Interface Lists (OILs). Even if there are receivers that request for the stream, no packets are sent to them. To bind the switch to a multicast group, use the ip igmp static-oif command instead of the ip igmp join-group command.
- Excluding or blocking a list of sources according to IGMPv3 (RFC 3376) is not supported.

## <span id="page-3-1"></span>**Default Settings for IGMP**

This table lists the default settings for IGMP parameters.

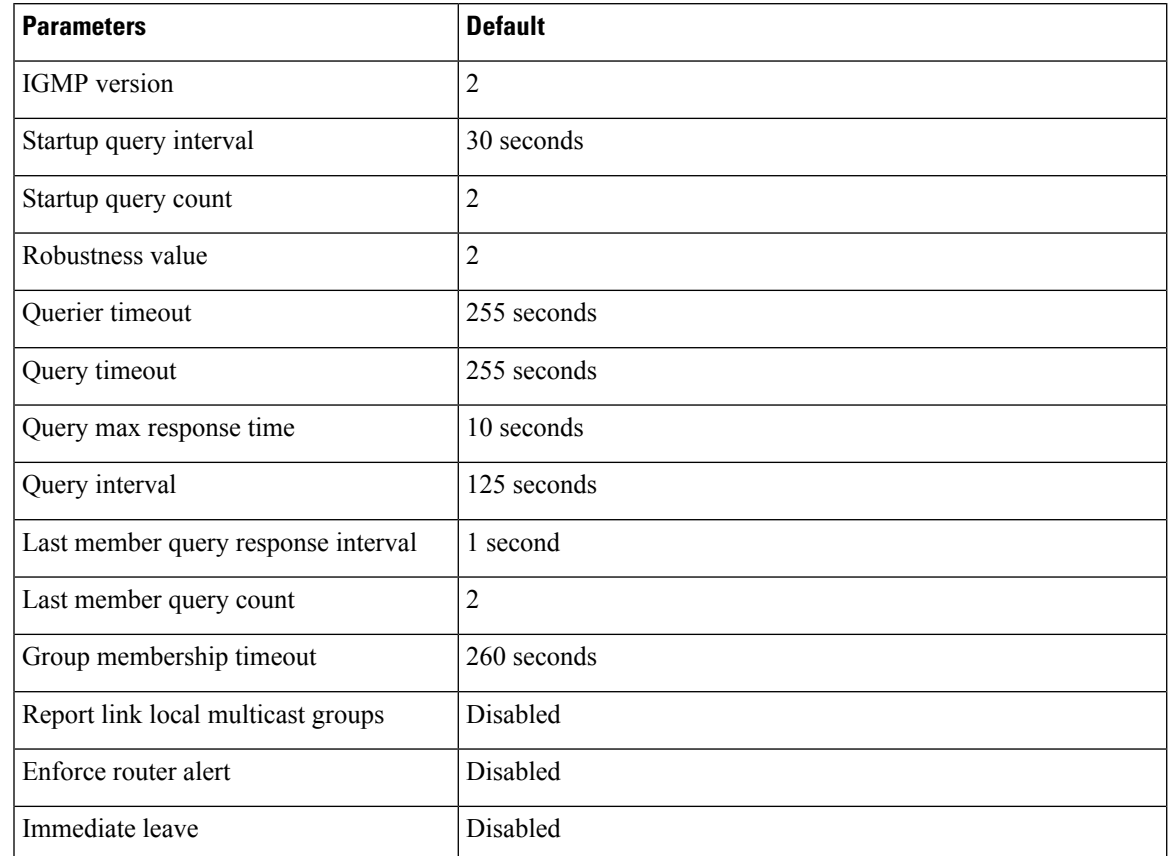

#### **Table 1: Default IGMP Parameters**

# <span id="page-4-1"></span><span id="page-4-0"></span>**Configuring IGMP Parameters**

You can configure the IGMP global and interface parameters to affect the operation of the IGMP process.

## **Configuring IGMP Interface Parameters**

You can configure the optional IGMP interface parameters that are described in the following table.

#### **Table 2: IGMP Interface Parameters**

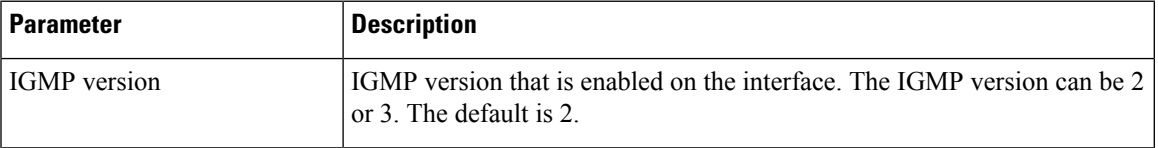

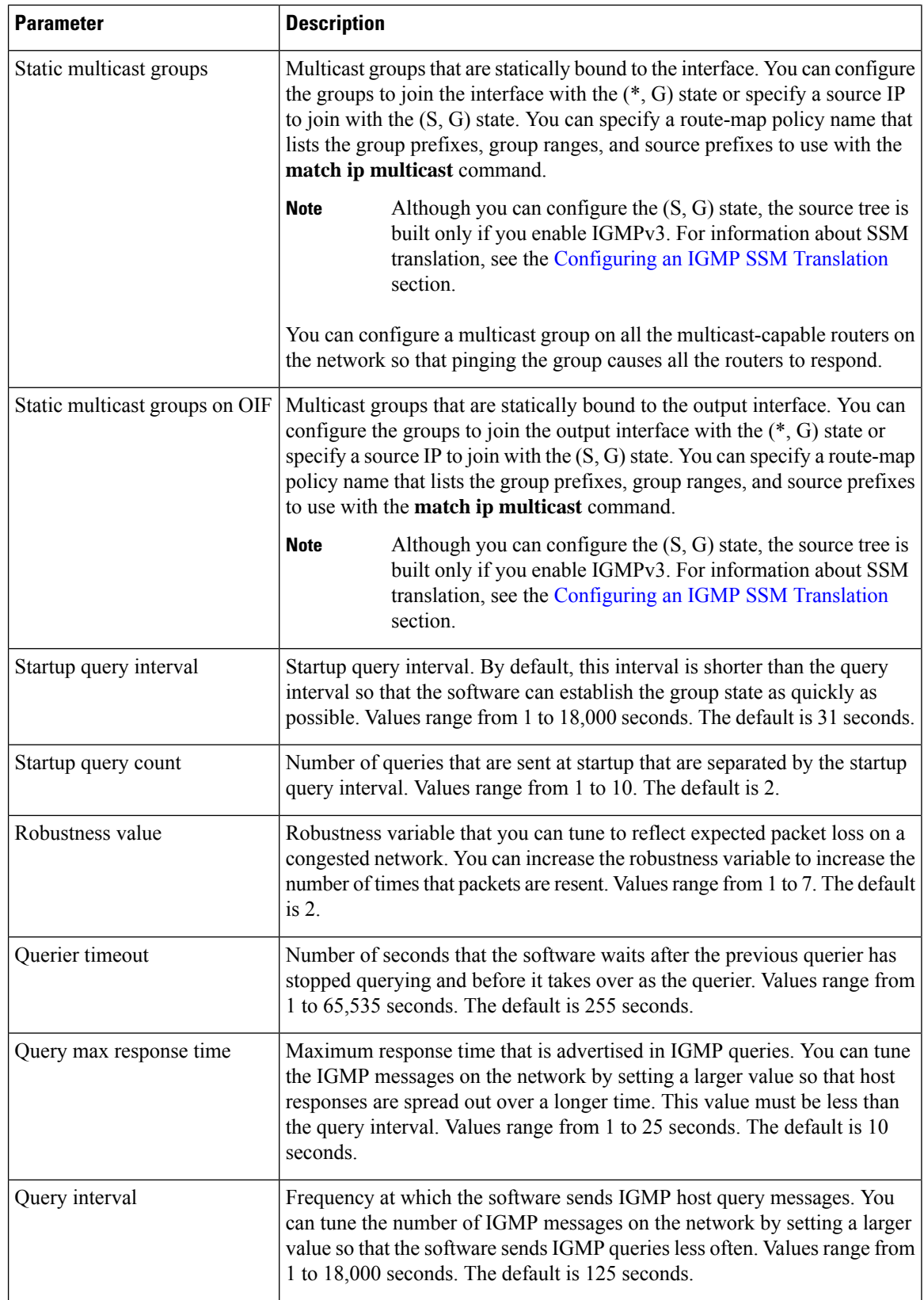

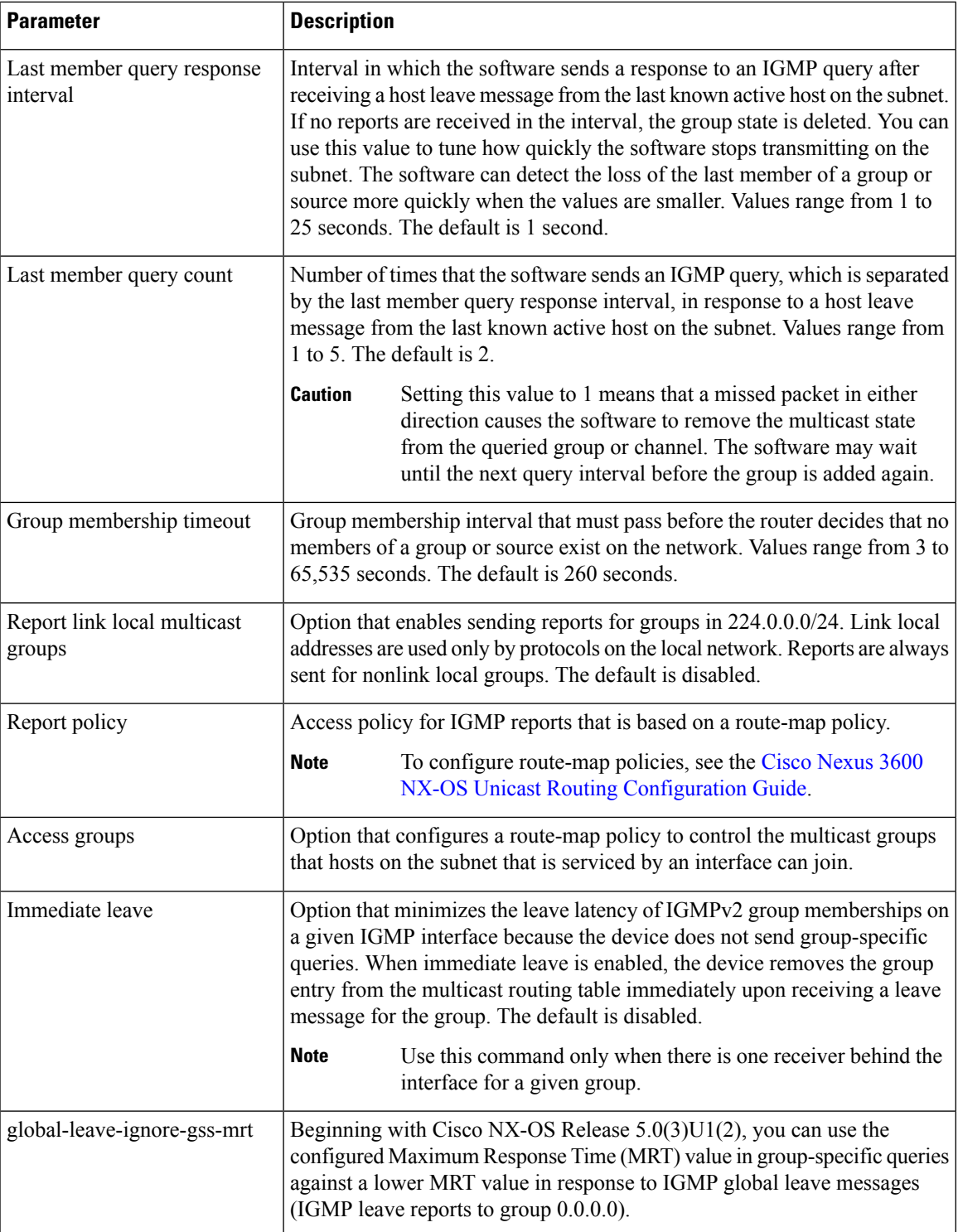

For information about configuring multicast route maps, see the Configuring Route Maps to Control RP Information Distribution section.

#### **Procedure**

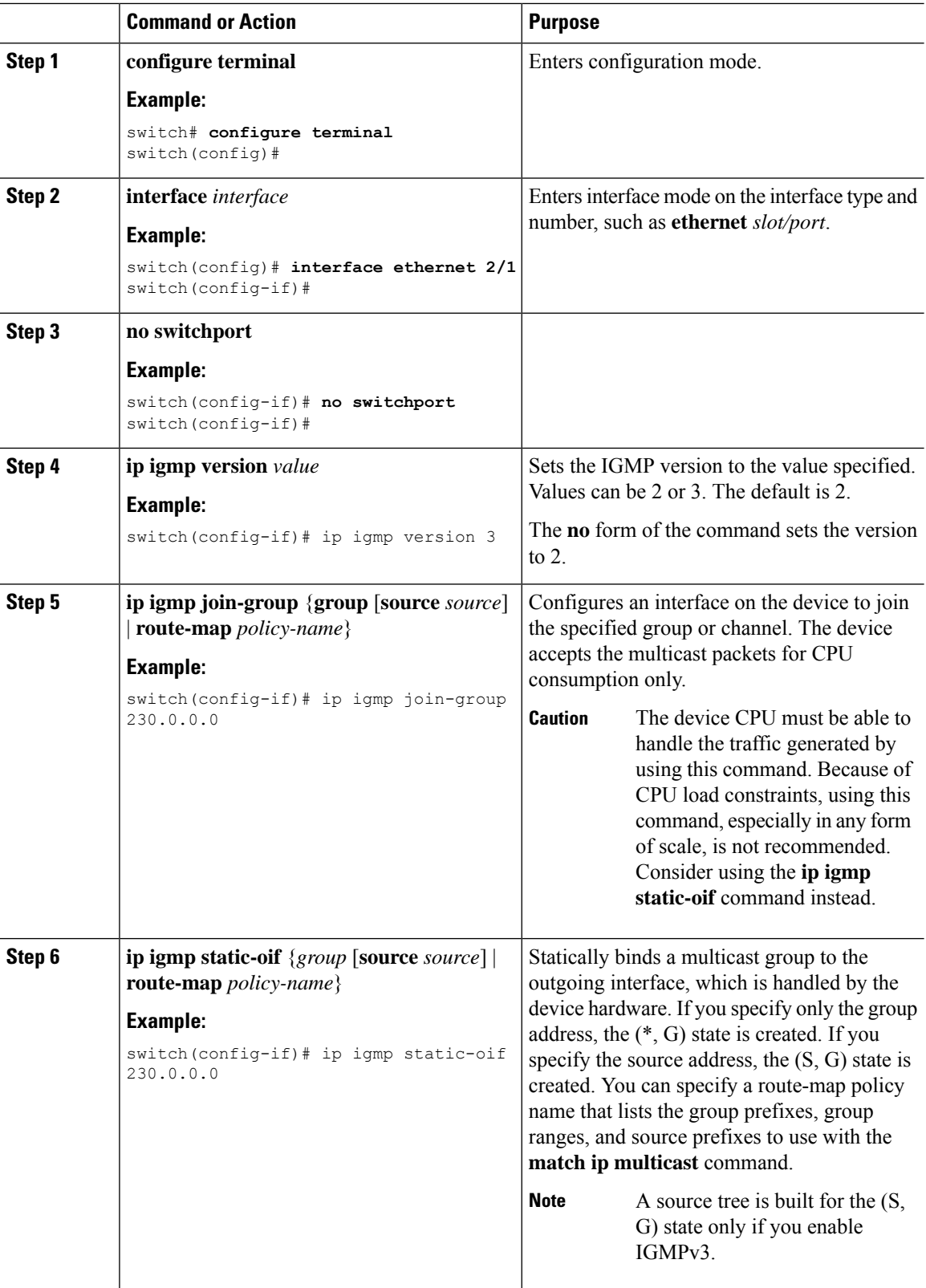

 $\mathbf{l}$ 

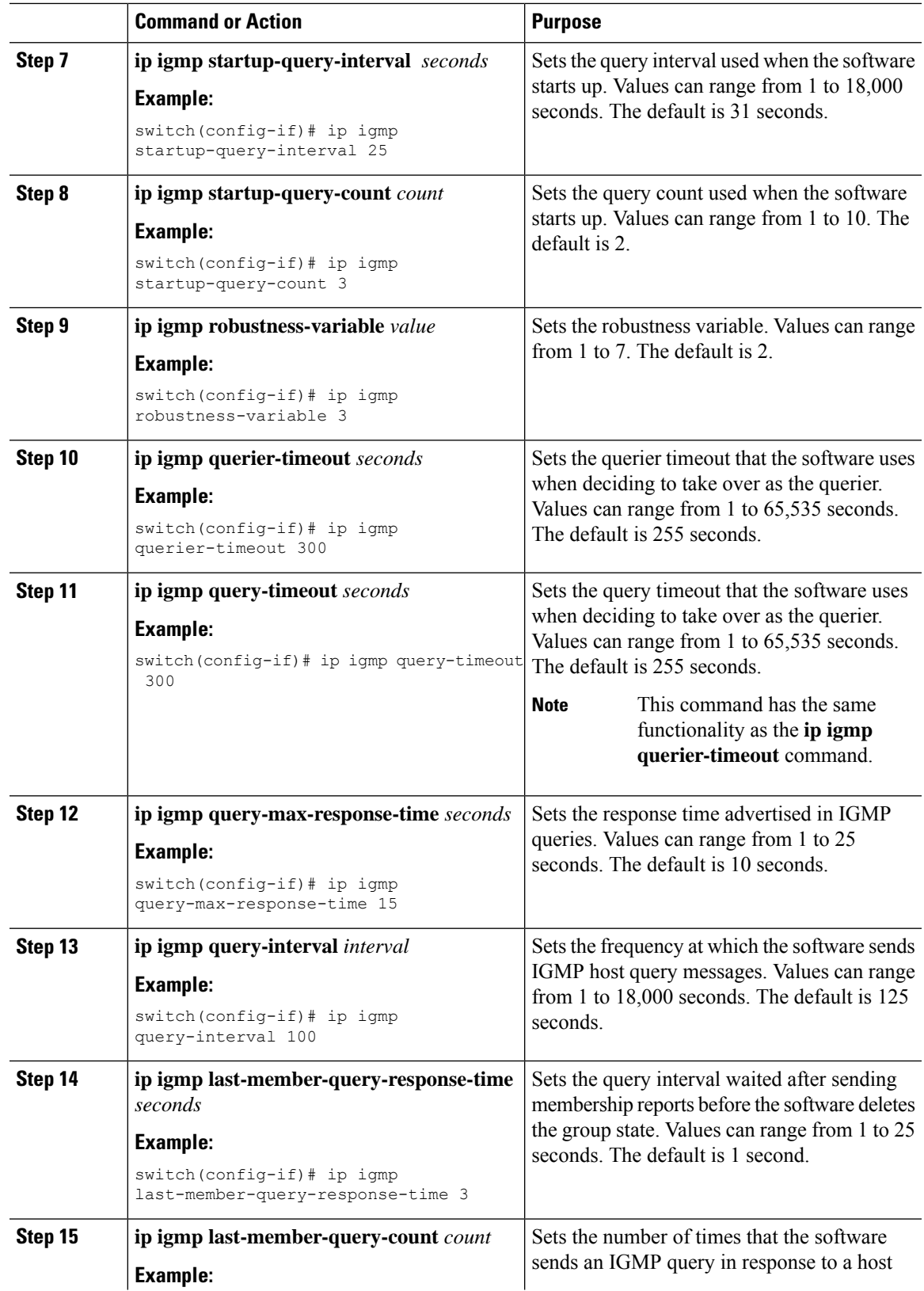

 $\mathbf I$ 

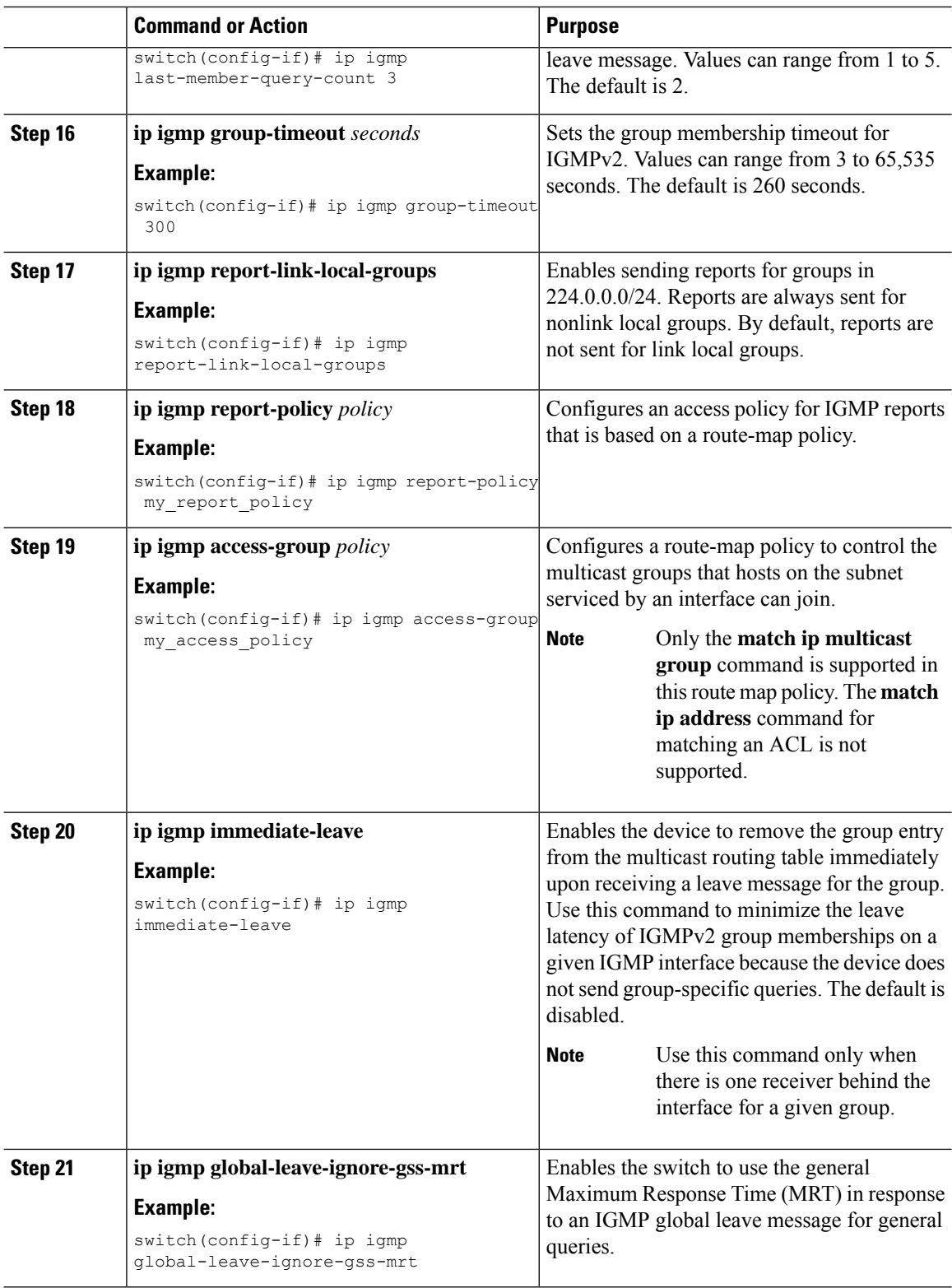

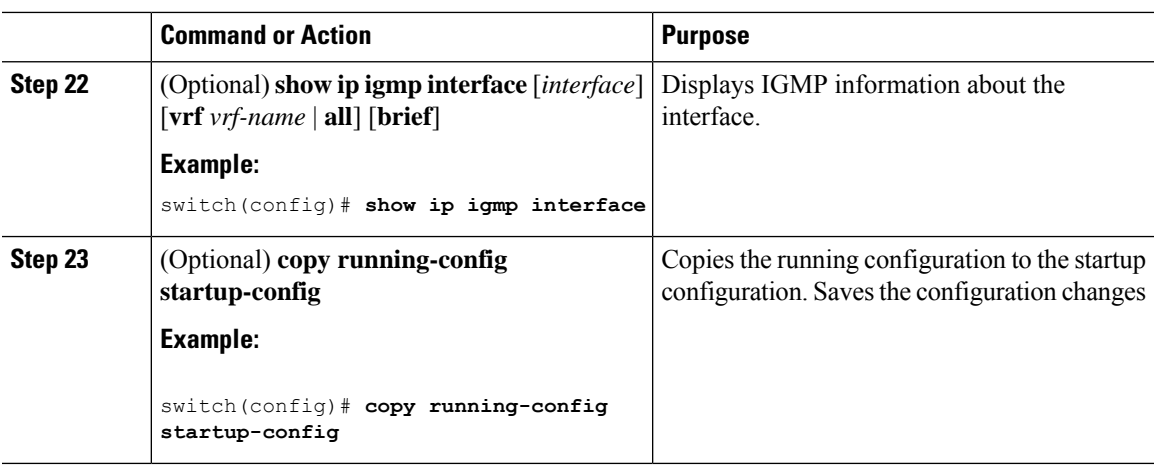

### <span id="page-10-0"></span>**Configuring an IGMP SSM Translation**

You can configure an SSM translation to provide SSM support when the router receives IGMPv1 or IGMPv2 membership reports. Only IGMPv3 provides the capability to specify group and source addresses in membership reports. By default, the group prefix range is 232.0.0.0/8. To modify the PIM SSM range, see the Configuring SSM section.

This table lists the example SSM translations.

#### **Table 3: Example SSM Translations**

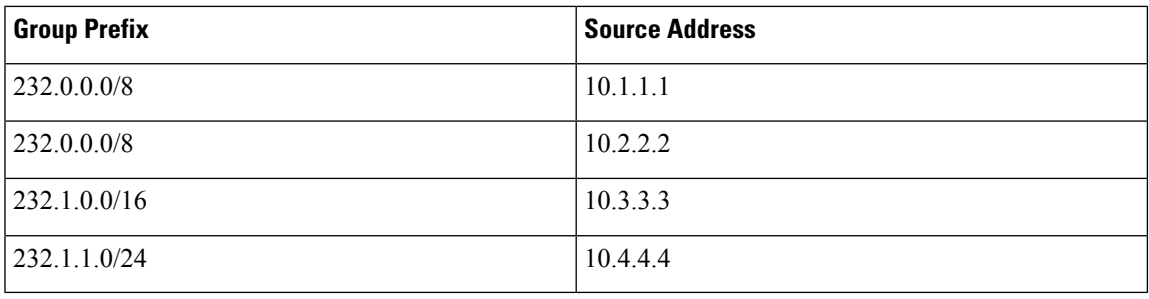

The following table shows the resulting MRIB routes that the IGMP process creates when it applies an SSM translation to the IGMP membership report. If more than one translation applies, the router creates the (S, G) state for each translation.

#### **Table 4: Example Result of Applying SSM Translations**

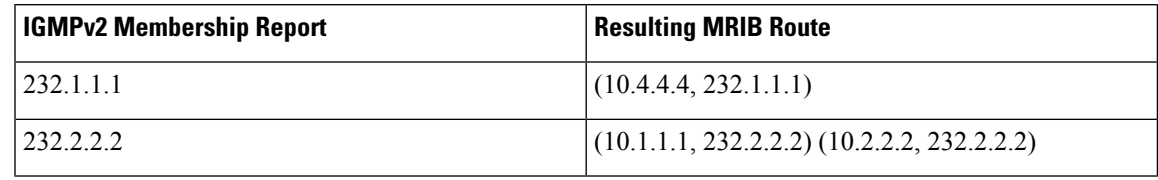

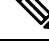

**Note** This feature is similar to SSM mapping found in some Cisco IOS software.

#### **Procedure**

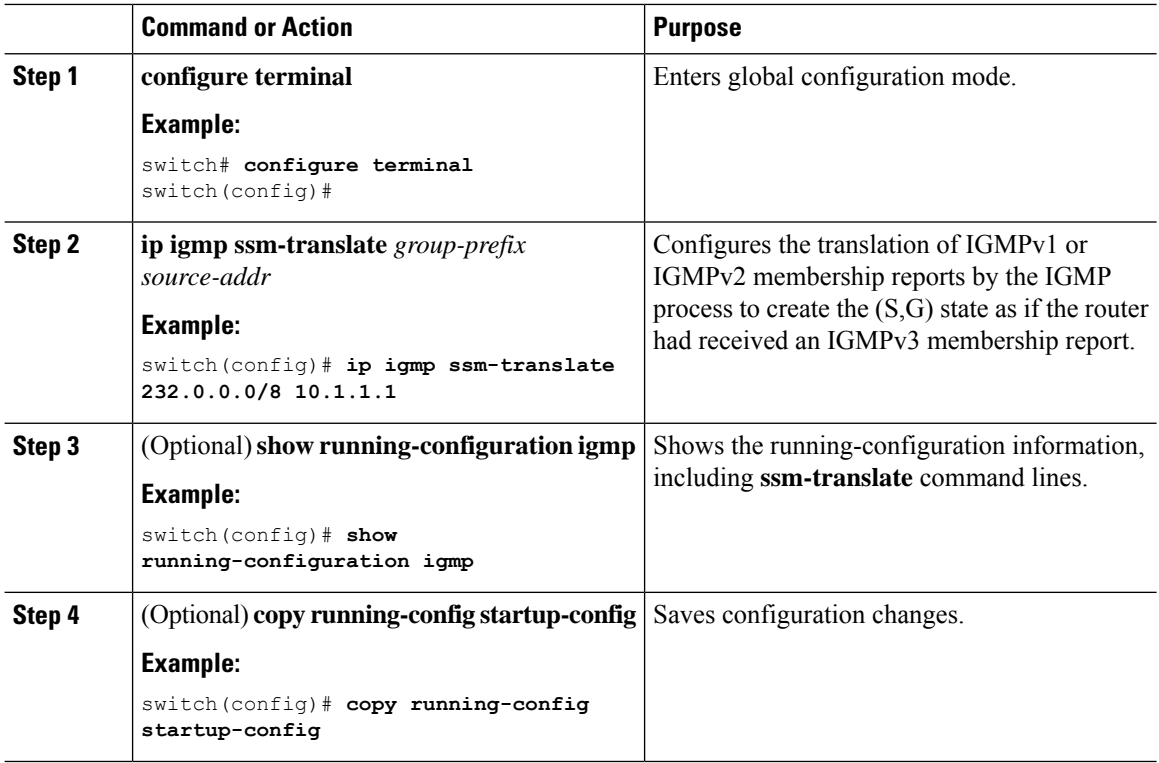

## **Configuring the Enforce Router Alert Option Check**

You can configure the enforce router alert option check for IGMPv2 and IGMPv3 packets.

#### **Procedure**

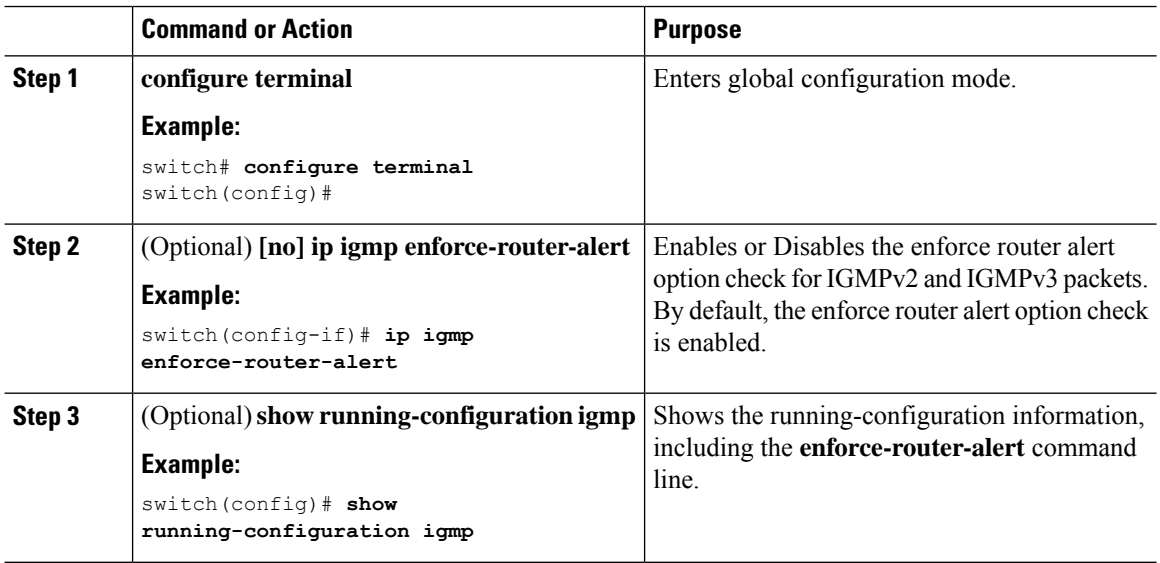

Ш

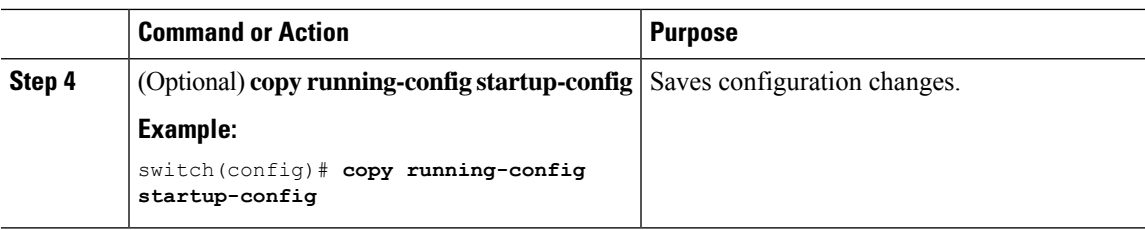

## <span id="page-12-0"></span>**Verifying the IGMP Configuration**

To display the IGMP configuration information, perform one of the following tasks:

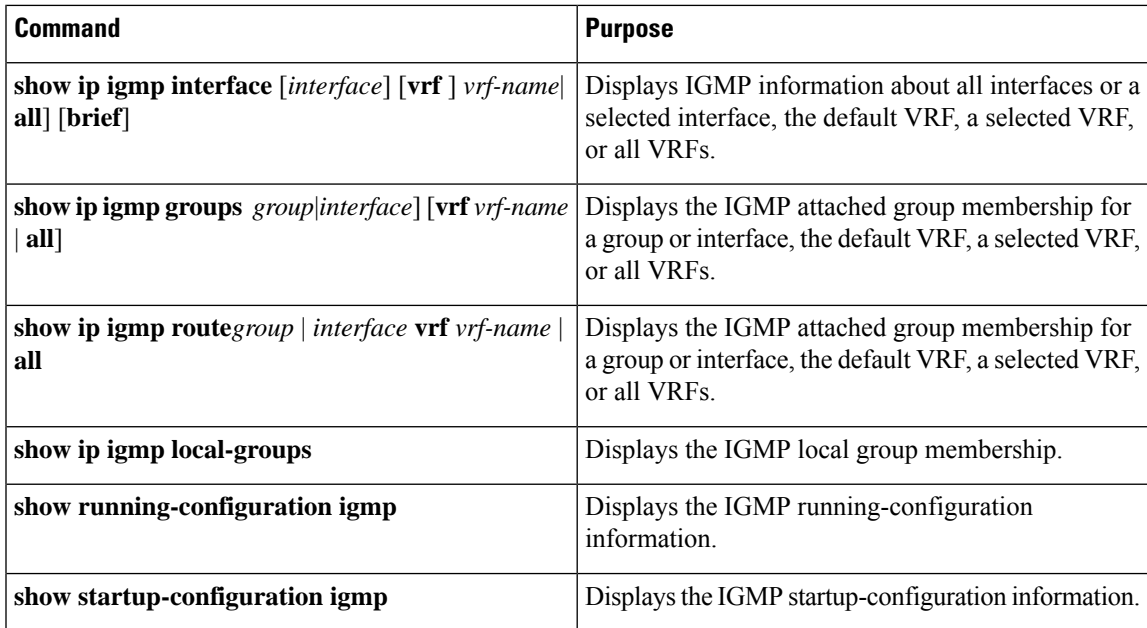

## <span id="page-12-1"></span>**Configuration Examples for IGMP**

The following example shows how to configure the IGMP parameters:

```
switch# configure terminal
switch(config)# ip igmp ssm-translate 232.0.0.0/8 10.1.1.1
switch(config)# interface ethernet 2/1
switch(config-if)# no switchport
switch(config-if)# ip igmp version 3
switch(config-if)# ip igmp join-group 230.0.0.0
switch(config-if)# ip igmp startup-query-interval 25
switch(config-if)# ip igmp startup-query-count 3
switch(config-if)# ip igmp robustness-variable 3
switch(config-if)# ip igmp querier-timeout 300
switch(config-if)# ip igmp query-timeout 300
switch(config-if)# ip igmp query-max-response-time 15
switch(config-if)# ip igmp query-interval 100
switch(config-if)# ip igmp last-member-query-response-time 3
switch(config-if)# ip igmp last-member-query-count 3
switch(config-if)# ip igmp group-timeout 300
```

```
switch(config-if)# ip igmp report-link-local-groups
switch(config-if)# ip igmp report-policy my_report_policy
switch(config-if)# ip igmp access-group my_access_policy
switch(config-if)# ip igmp immediate-leave
switch(config-if)# ip igmp global-leave-ignore-gss-mrt
```
This example shows how to configure a route map that accepts all multicast reports (joins):

```
switch(config)# route-map foo
switch(config-route-map)# exit
switch(config)# interface vlan 10
switch(config-if)# no switchport
switch(config-if)# ip pim sparse-mode
switch(config-if)# ip igmp report-policy foo
```
This example shows how to configure a route map that denies all multicast reports (joins):

```
switch(config)# route-map foo deny 10
switch(config-route-map)# exit
switch(config)# interface vlan 5
switch(config-if)# ip pim sparse-mode
switch(config-if)# ip igmp report-policy foo
```
This example shows how to configure a route map to accept joins for multicast group 224.1.1.0/24:

```
switch(config)# route-map route-map igmp-join-grp permit 10
switch(config-route-map)# match ip multicast group 224.1.1.0/24
switch(config-route-map)# exitswitch(config)# interface ethernet 2/1
switch(config-if)# no switchport
switch(config-if)# ip igmp join-group route-map igmp-join-grp
```
This example shows how to configure a route map to create OIFs for multicast group 225.1.1.0/24:

```
switch(config)# route-map route-map igmp-static-grp permit 10
switch(config-route-map)# match ip multicast group 225.1.1.0/24
switch(config-route-map)# exit
switch(config)# interface ethernet 2/1
switch(config-if)# no switchport
switch(config-if)# ip igmp static-oif route-map igmp-static-grp
```
### <span id="page-13-0"></span>**Where to Go Next**

•

You can enable the following features that work with PIM and IGMP:

• [Configuring](b-cisco-nexus-3600-series-nx-os-multicast-routing-configuration-guide-93x_chapter5.pdf#nameddest=unique_24) IGMP Snooping